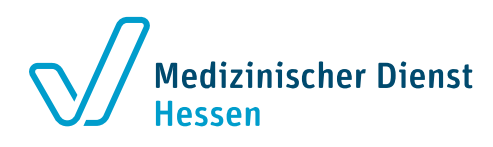

# Aus dem Leistungserbringerportal wird das MD-Portal

Für den elektronischen Datenaustausch zwischen Medizinischen Diensten und Krankenhäusern sowie Krankenkassen

#### Was ist das MD-Portal?

Über das Online-Portal der Medizinischen Dienste – kurz MD-Portal – tauschen die Medizinischen Dienste und der Sozialmedizinische Dienst der Knappschaft-Bahn-See sowie die Krankenhäuser, Kliniken und gesetzlichen Krankenkassen elektronisch Daten und Dokumente zur Abrechnungs- und Strukturprüfung sowie im Zuge des Erörterungsverfahrens aus. Das Online-Portal dient als Datenplattform für einen sicheren und medienbruchfreien Informationsaustausch. Sowohl die Medizinischen Dienste und der Sozialmedizinische Dienst der Knappschaft-Bahn-See als auch die Krankenhäuser, Kliniken und gesetzlichen Krankenkassen können auf das Portal zugreifen, um dort die vorgegebenen Geschäftsvorfälle wie beispielsweise die Prüfanzeige, die Unterlagenanforderung oder die Ergebnismitteilung aus der elektronischen Vorgangsübermittlungs-Vereinbarung (eVV) sowie den Datenaustausch im Rahmen des Erörterungsverfahrens (EV) digital abzubilden.

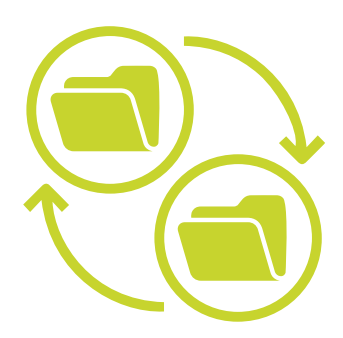

Das MD-Portal kann bequem über eine intuitive Web-Oberfläche im Browser bedient werden. Zusätzlich gibt es eine Schnittstelle im MD-Portal für die Krankenhaus- bzw. Krankenkassensoftware. Für diese sogenannte maschinelle Nutzung ist eine Erweiterung der Systeme notwendig. Bei Fragen kann sich Ihr Hersteller direkt mit der MD-IT GmbH als Betreiber des MD-Portals in Verbindung setzen. [https://mdit.de](https://mdit.de/)

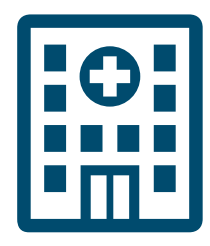

## Was ist die gesetzliche Grundlage für das MD-Portal?

§ 17c Absatz 2 Satz 2 Nummer 2 des Krankenhausfinanzierungsgesetzes (KHG) stellt die bundeseinheitliche Regelung zur elektronischen Übermittlung von Unterlagen zwischen den Krankenhäusern und Kliniken sowie den Medizinischen Diensten und dem Sozialmedizinischen Dienst der Knappschaft Bahn-See im Rahmen der Krankenhausabrechnungsprüfung dar. Als technische Plattform für diese elektronische Übermittlung ist das MD-Portal vorgegeben. Zur Nutzung des MD-Portals sind gemäß § 2 Absatz 1 KHB alle Leistungserbringer sowie die Medizinischen Dienste und der Sozialmedizinische Dienst der Knappschaft-Bahn-See berechtigt. Die Nutzung war mit Inkrafttreten der eVV zum 01.01.2022 bzw. spätestens zum 01.07.2022 für die berechtigten Akteure verpflichtend.

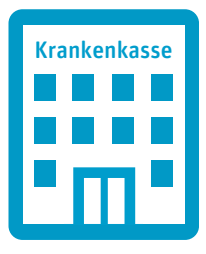

Im § 17c Absatz 2b Sätze 5 bis 8 des Krankenhausfinanzierungsgesetzes (KHG) sind die Anforderungen für die Übermittlung der vom Medizinischen Dienst erhobenen Daten und Unterlagen zur Prüfung der Rechtmäßigkeit einer Krankenhausabrechnung an die Krankenkasse festlegt. Die Krankenkassen dürfen die erhobenen Daten und Unterlagen ausschließlich für diesen Zweck verarbeiten. Dies gilt für die Durchführung von Erörterungsverfahren gemäß § 9 Prüfverfahrensvereinbarung (PrüfvV), in denen die Krankenkasse gemäß § 9 Absatz 4 PrüfvV ein Erörterungsverfahren einleitet oder das durch das Krankenhaus nach § 9 Absatz 1 Satz 3 PrüfvV eingeleitete Erörterungsverfahren durch die Krankenkasse bestätigt wurde und die Krankenkasse ab dem 01.07.2024 beim Medizinischen Dienst Unterlagen anfordert.

Eine detaillierte Dokumentation der Vorgaben zum Datenaustausch und den vorgegebenen Fristen sowie weiterführende Informationen dazu erhalten Sie auf der Internetseite des GKV-Spitzenverbands und der Deutschen Krankenhausgesellschaft (DKG).

# Wie erhalte ich den Zugang zum MD-Portal?

Um das MD-Portal nutzen zu können, sind nur wenige, einfache Schritte notwendig.

1. Aufruf des MD-Portals über die Adresse [https://www.mdportal.de](https://www.mdportal.de/)

#### 2. Herunterladen der Teilnahmedokumente

Auf der Startseite finden Sie die Nutzungsbedingungen, die Datenschutzerklärung und die Nutzungsvereinbarung zum Herunterladen.

3. Nutzungsvereinbarung

ausfüllen, unterschreiben, stempeln und einscannen.

4. Registrierung unter [https://www.mdportal.de](https://www.mdportal.de/)

Geben Sie die Daten des Krankenhauses bzw. der Krankenkasse und des primären Benutzers (= Administrator) ein und laden Sie die ausgefüllte und eingescannte Nutzungsvereinbarung hoch.

5. Erhalt der Zugangsdaten

Die Zugangsdaten werden Ihnen nach Prüfung der Unterlagen durch den Medizinischen Dienst per Post zugesandt.

6. Anmeldung im MD-Portal

Mit dem zugesandten Einmal-Passwort und einem QR-Code für die Initialisierung der Zwei-Faktor-Authentifizierung können Sie sich beim MD-Portal anmelden.

7. Anmeldung weiterer Benutzer/-innen

Nach erfolgreicher Anmeldung können weitere Benutzer/-innen angelegt und die Unterlagenanforderungen bearbeitet werden.

#### Wie richte ich eine Zwei-Faktor-Authentifizierung ein?

Um das MD-Portal möglichst sicher zu gestalten, wird der Zugang über eine Zwei-Faktor- Authentifizierung abgesichert. Dazu wird bei jedem Login neben dem Benutzernamen und dem Passwort noch ein Authentifizierungscode abgefragt. Dieser Code wird individuell generiert und ist nur kurzzeitig gültig.

Für die Zwei-Faktor-Authentifizierung wird eine App auf dem Smartphone oder eine Software auf dem PC benötigt. Mit diesen kostenlosen Programmen können Sie die Codes für die Authentifizierung generieren:

FreeOTP App für Smartphones, die sowohl im App-Store als auch im Google Playstore verfügbar ist.

WinAuth Quelloffene Open-Source Lösung für Windows-PCs. <https://winauth.github.io/winauth>

Möglicherweise wird für die Einrichtung die Hilfe Ihrer IT benötigt. Selbstverständlich kann auch jede andere Anwendung genutzt werden, die zeitlich limitierte Einmal- Kennwörter auf Basis des sogenannten TOTP-Verfahrens generieren kann.

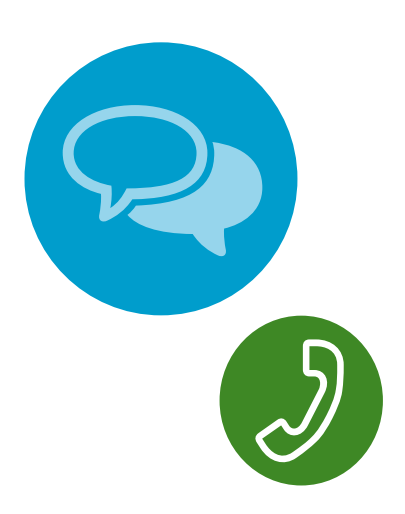

## Wer sind Ihre Ansprechpersonen?

Zentrale E-Mail für Anfragen rund um das Portal: mdp\_kh@md-hessen.de

Fachliche Ansprechpartnerinnen im Medizinischen Dienst Hessen: Nadine Hänisch (Geschäftsbereich Krankenhaus) Telefon: 0641 97497-34 Daniela Werkmann (Geschäftsbereich Krankenhaus) Telefon: 06151 7319-80

Technischer Ansprechpartner im Medizinischen Dienst Hessen: Stephan Thamm (Leiter Servicebereich IT) Telefon: 06171 634-307

Ansprechpartner für Systemhersteller zur Software-Schnittstelle: Avni Troni MD-IT GmbH Telefon: 030 9599998-70 E-Mail: [kontakt@mdit.de](mailto:kontakt%40mdit.de?subject=)

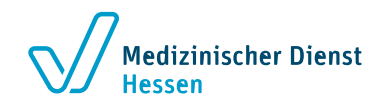

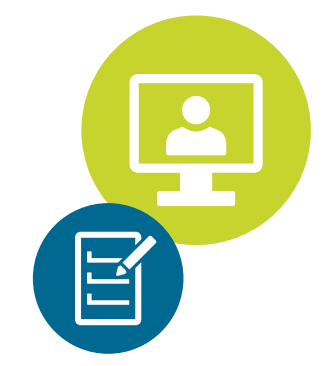